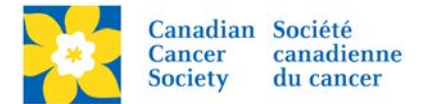

## **Updating Event Goal**

The Event goal is used to determine the percentage (%) of goal reached in the main "*thermometer status indicator*" on the greeting page. The format/layout of the indicator varies per event.

## **Event Total**

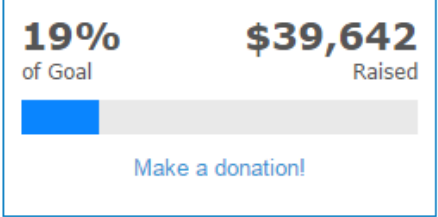

Login to the EMC and select the event you would like to manage.

- Click on the *Event Centre* tab.
- Click *Edit Event Options*, under the Related Actions menu.
- Click on *2. Edit Event Options*.
- Add or update the dollar amount in the Fundraising Goal Amount.
- Click *Next* to Save.

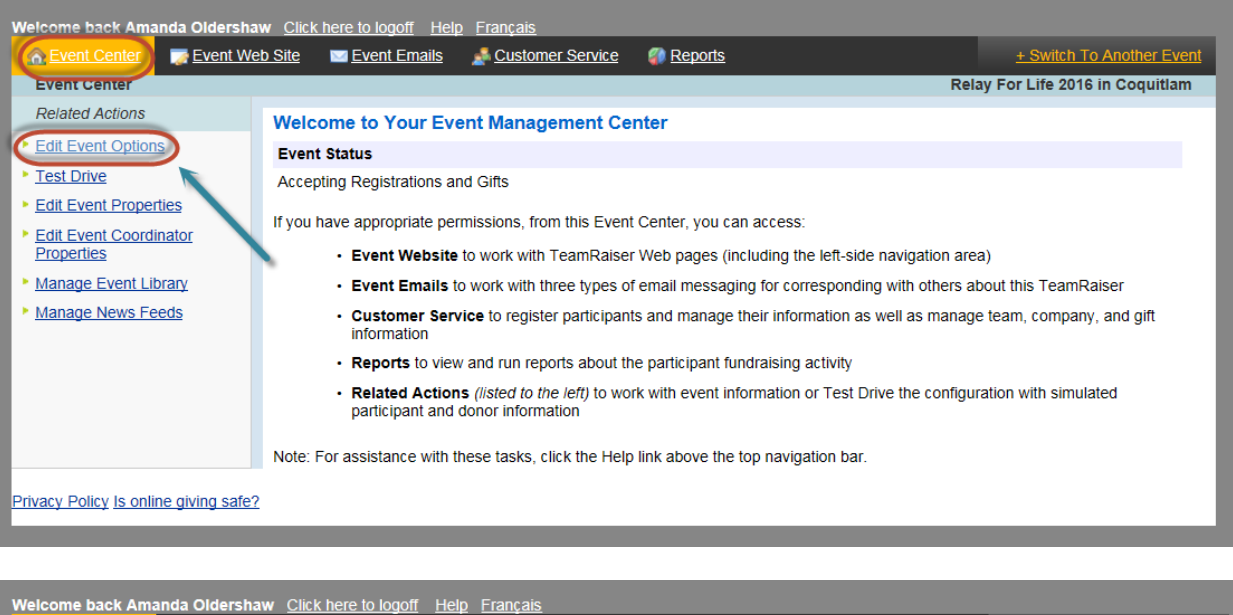

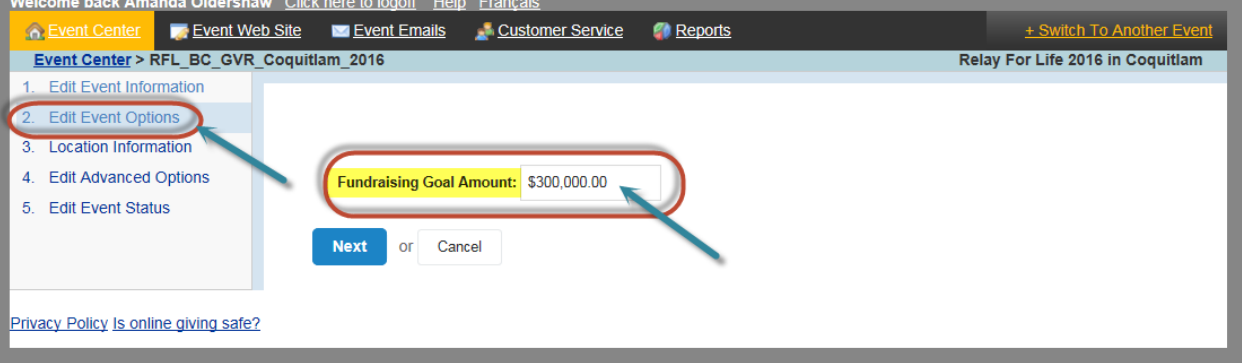